苏青科教发〔2023〕53 号

# 关于举办 2023 年江苏省青少年"云科创——航 天强国,梦圆天宫"线上科技活动的通知

江苏省各中小学,各联络处,各单位会员:

为深入贯彻党的二十大关于建设航天强国的战略目标和 习近平总书记关于航天事业的重要论述的指导精神,落实

- <sup>1</sup> - 江苏省青少年科技教育协会 《省政府关于印发江苏省全民科学素质行动规划(2021-2035年)的通知》(苏政发〔2021〕75号)文件要求,办 好"云科创"线上教育平台,鼓励青少年传播航天文化、弘 扬航天精神、普及航天知识,激发青少年对航天科技的热情 和兴趣,培养和提升青少年创新意识、创新思维和创新能力, 举办"云科创——航天强国, 梦圆天宫"线上科技活动, 现 将有关事项通知如下:

#### 一、组织机构

主办单位:江苏省青少年科技教育协会

平台支持:核桃科技

二、活动主题

航天强国,梦圆天宫

三、参与对象

全省中小学生

四、活动安排

1、通过协会网站注册及报名(见附件 1):

2、报名及作品提交时间:即日起至 2023 年 11 月 31 日;

3、报名成功审核通过后,注册登录中小学生人工智能 编程平台在规定时间内创作并提交作品,平台登录地址为 https://match.hetao101.com/activity/3/298。

4.本次活动提供以学校为单位的公益培训,有意向的学 校可填写"云科创—航天强国,梦圆天宫"公益培训申请表

(见附件 2), 发送至邮箱: yuhu@hetao101.com, 并抄送 至邮箱: jsastetzy@126.com, 获得免费培训机会。公益培 训不接受个人申请。

5.活动结束后, 组织专家评委对作品进行评审, 优秀作 品将通过官方视频号号进行展示。

五、作品内容

1、编程语言为图形化编程;

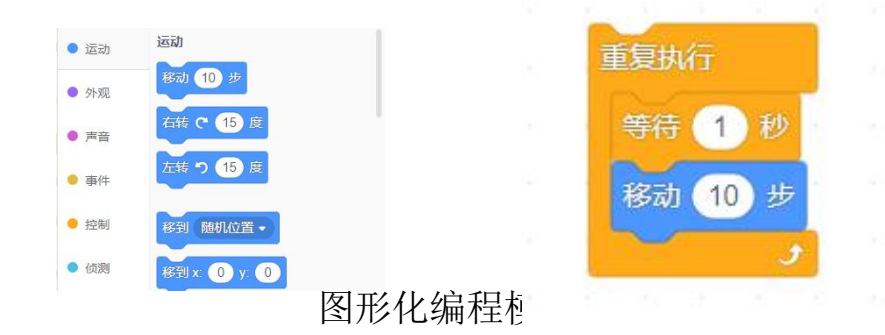

2、作品形式:登录中小学人工智能编程平台

https://match.hetao101.com/activity/3/298.com,创作与"航 天强国,梦圆天宫"主题相关的动画或游戏,可自行上传本 地素材。

六、作品要求

1.作品原创: 作品必须为作者原创, 无版权争议。若发 现涉嫌抄袭或侵犯他人著作权的行为,一律取消评奖资格。 如涉及作品原创问题的版权纠纷,由申报者承担责任;

2.创新创造:作品主题鲜明,创意独特,表达形式新颖, 构思巧妙,充分发挥想象力:

3.构思设计:作品构思完整,内容主题清晰,有始有终; 创意来源于学习与生活,积极健康,反映青少年的年龄心智 特点和创新思维;

4、参赛作品著作权归作者所有,使用权由作者与主办单 位共享,主办单位有权出版、展示、宣传参赛作品。

七、奖项设置

1、本次活动将对表现优秀选手进行表彰和奖励,将设优 胜奖、创意奖、视觉奖、设计奖等奖项;

2、组委会将根据各学校作品提交数量及公益培训参与人 数讲行综合评选,择优为学校和指导老师颁发"优秀组织 奖""优秀指导教师奖":  $\ddot{i}$ 

3、所有获奖学生及指导教师将获得协会颁发的电子证 书。<br>————————————————————

八、其他

1、请扫描下方二维码加入"云科创"活动 QQ 群, 咨

询了解活动信息;

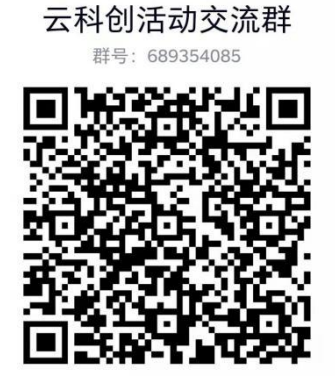

2.本次活动不收取任何费用,最终解释权归主办方所有。

联系人:李老师 电话:025-86670730 公益培训咨询:于老师 电话:13911348336

- 附件:1.协会网站注册及活动报名指南
	- 2."云科创—航天强国,梦圆天宫"公益培训申 うちゃく しょうしょう しょうしょう しんしゃ はんしゃ はんしゃ はんしゅう はんしゅう しょうかい しんしゅう しゅうしゅう

江苏省青少年科技教育协会

2023 年 6 月 8 日

附件 1:

### 协会网站注册及活动报名指南

#### 一、学生注册:

1.在浏览器对话框内输入 www.sciedu.org,登陆江苏省青少 年科技教育协会官方网站。

2.在主菜单点击进入"用户中心",通过手机号注册并登陆。

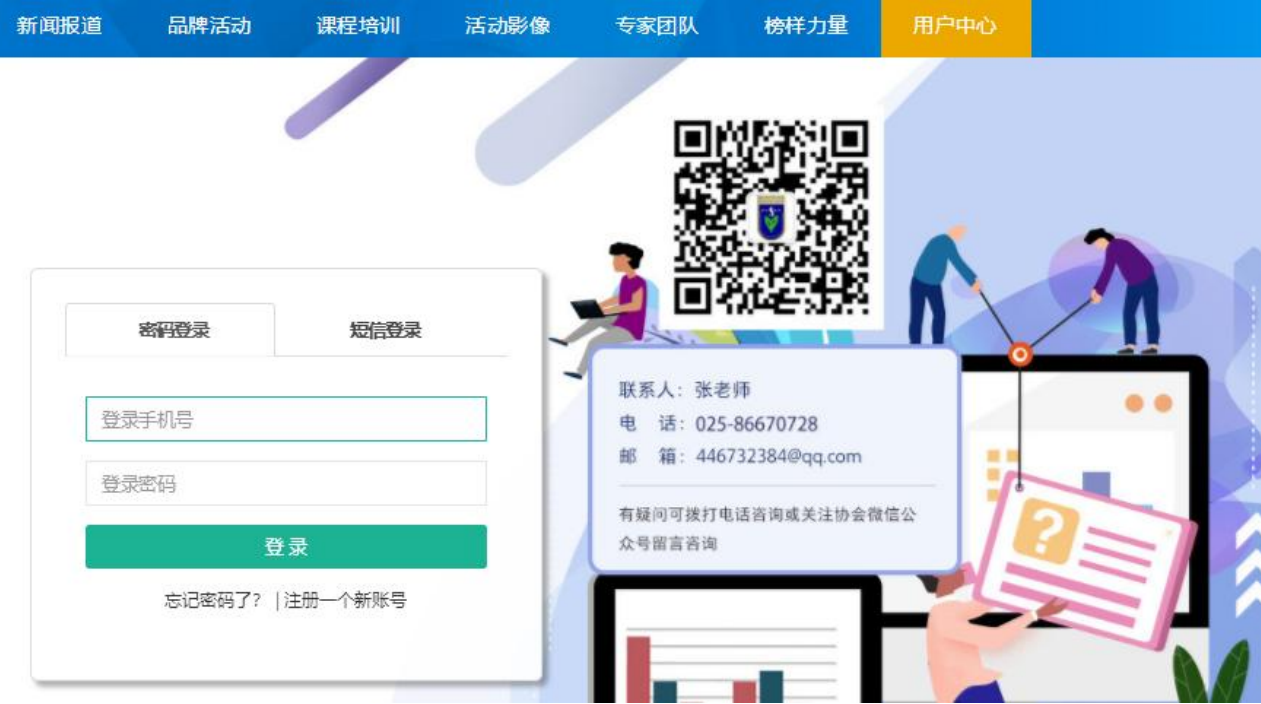

3.注册成功进入用户中心页面,根据提示上传照片,依次点 击"保存资料"和"用户认证"。

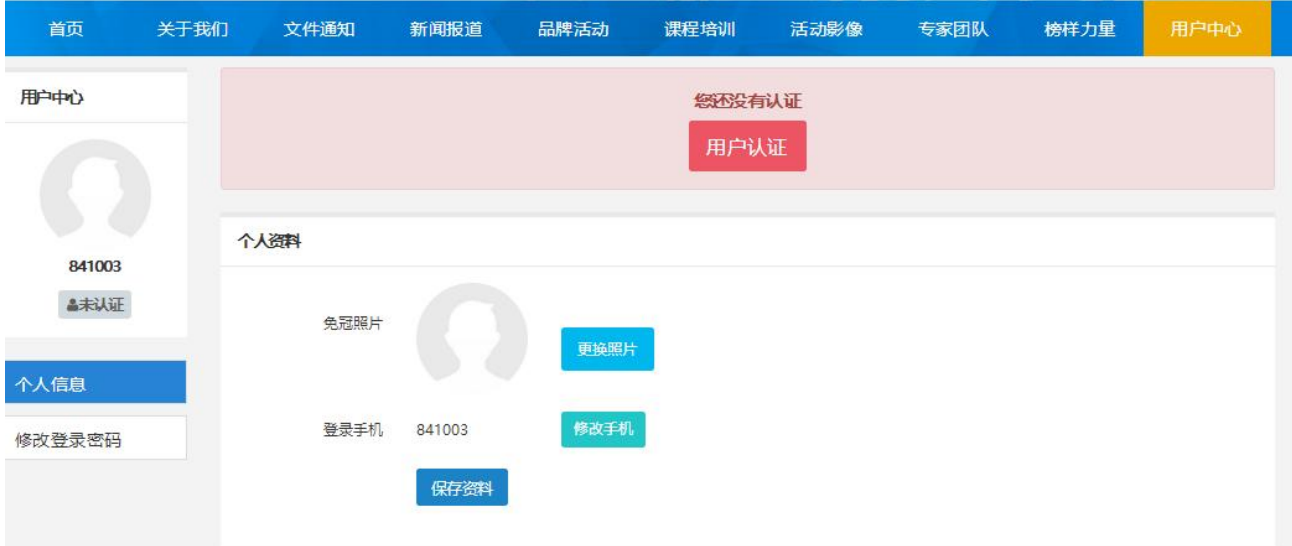

4.根据提示选择用户认证角色,选择"我是学生"点击下一 步。

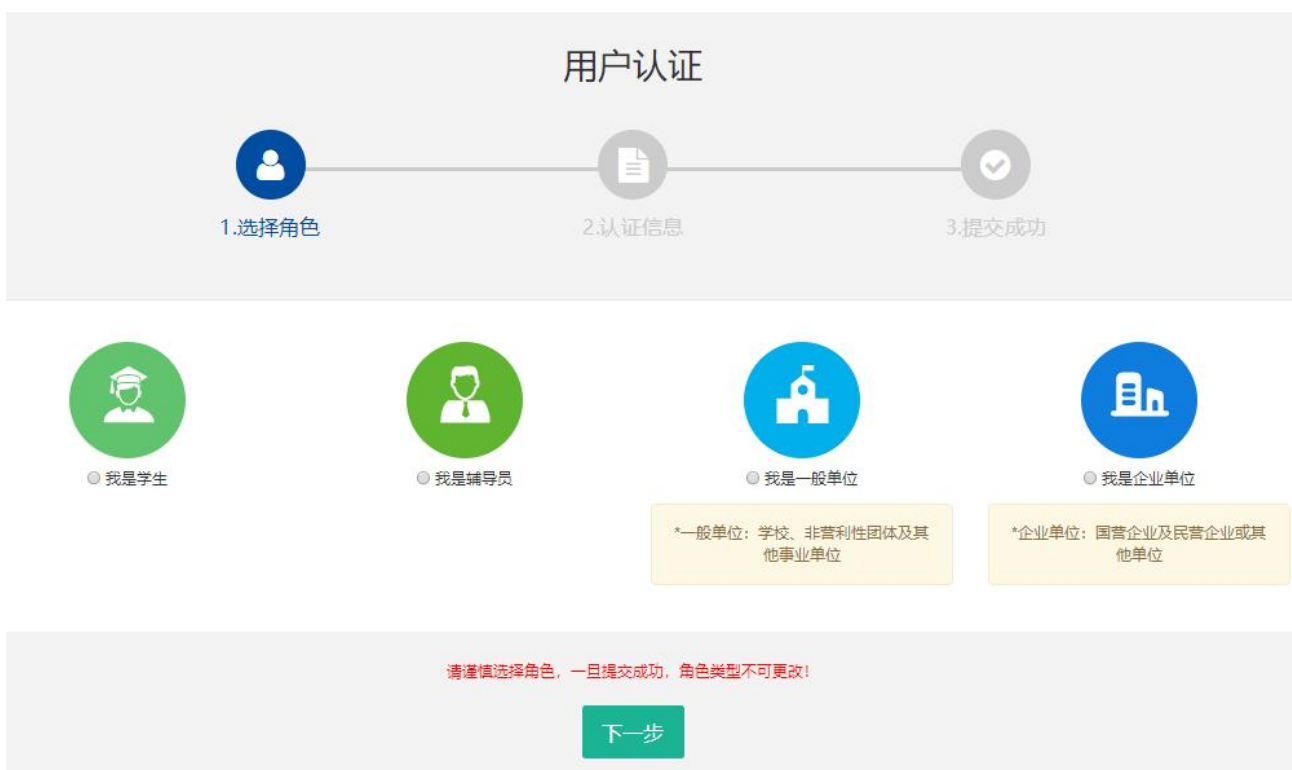

# 5.填写学生注册信息,如果找不到所在学校,请联系学校老 师注册学校信息。

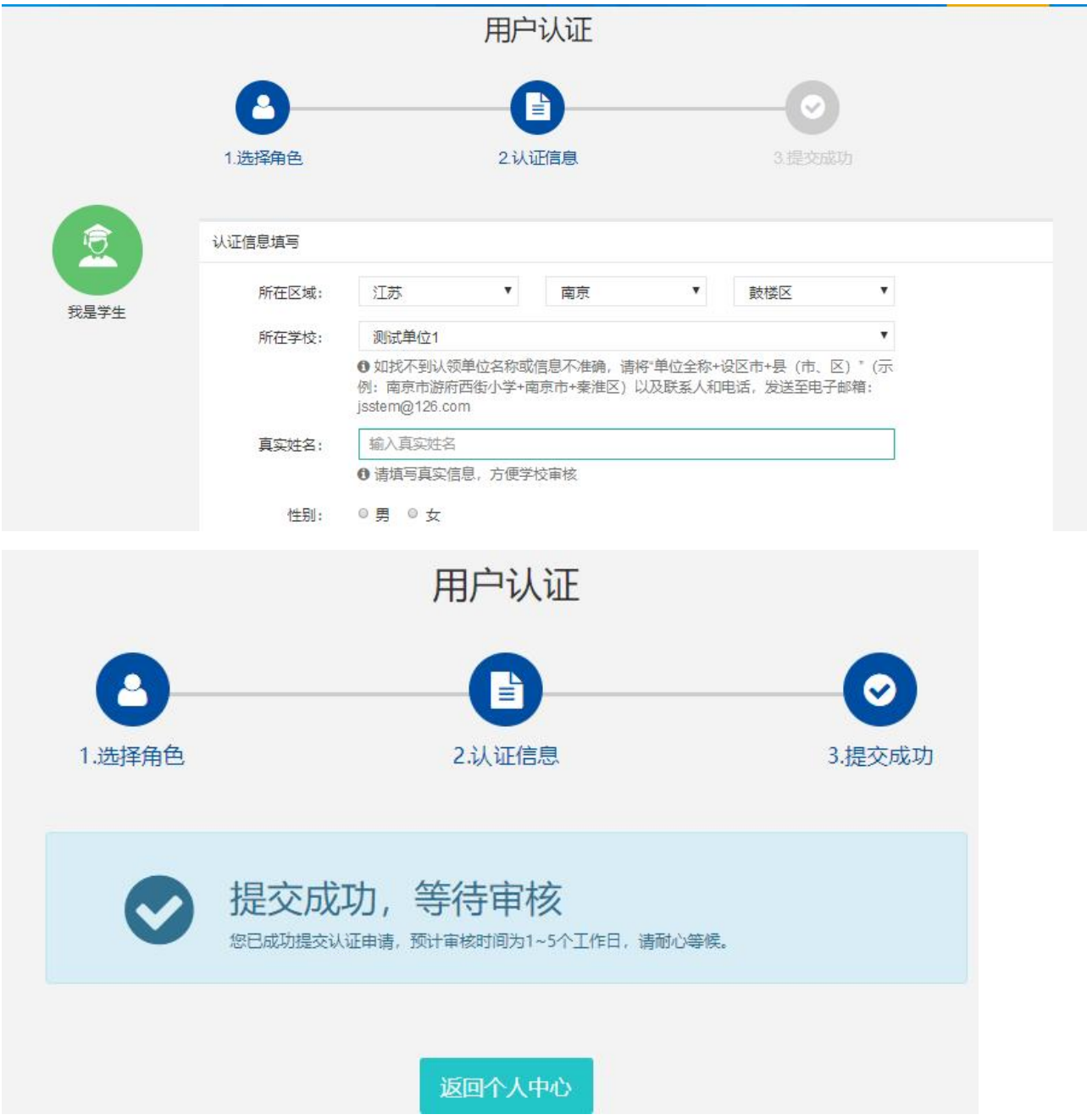

# 6.学生会员由所在学校进行审核,可联系学校老师通过审核 (学校须先行注册)

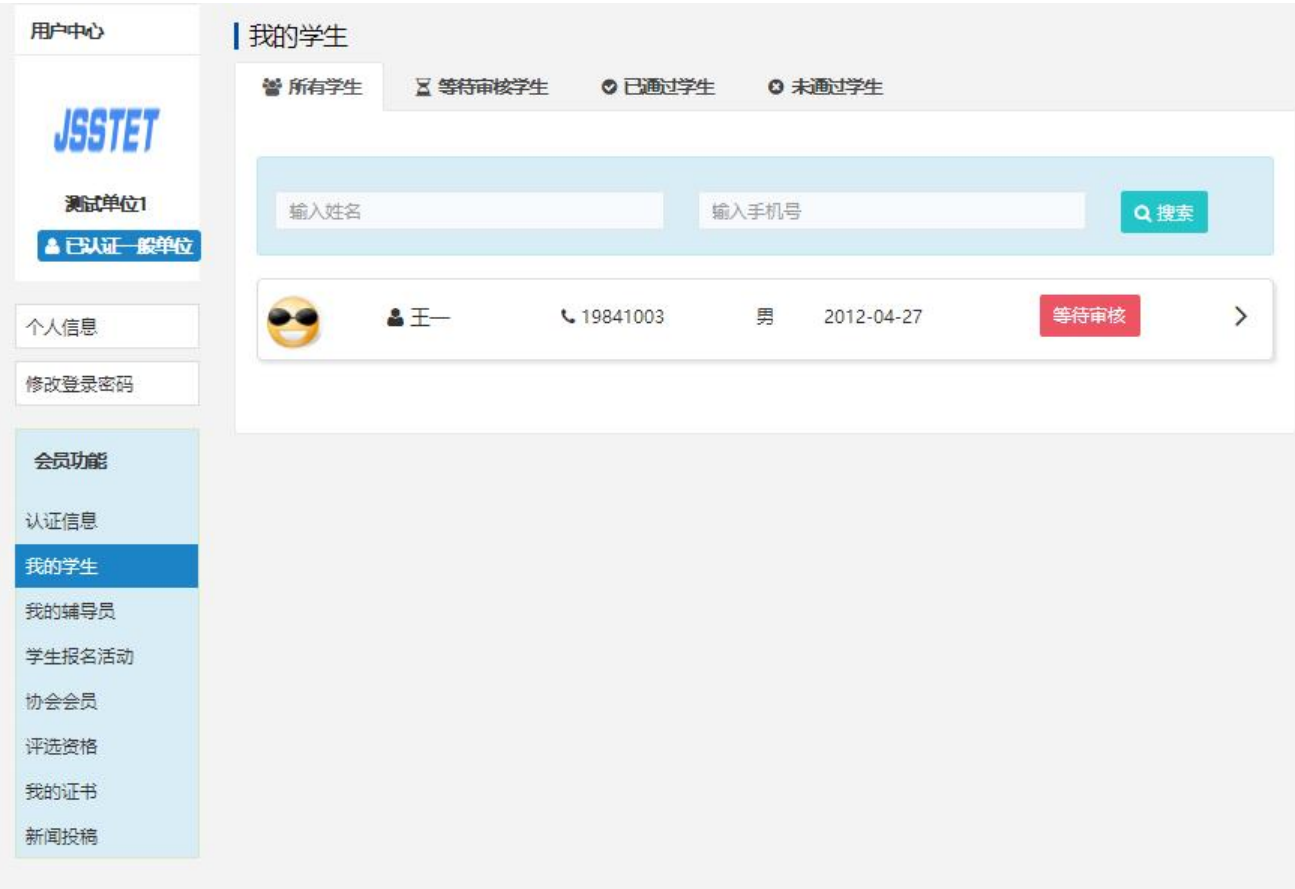

## 7.学生会员审核通过。

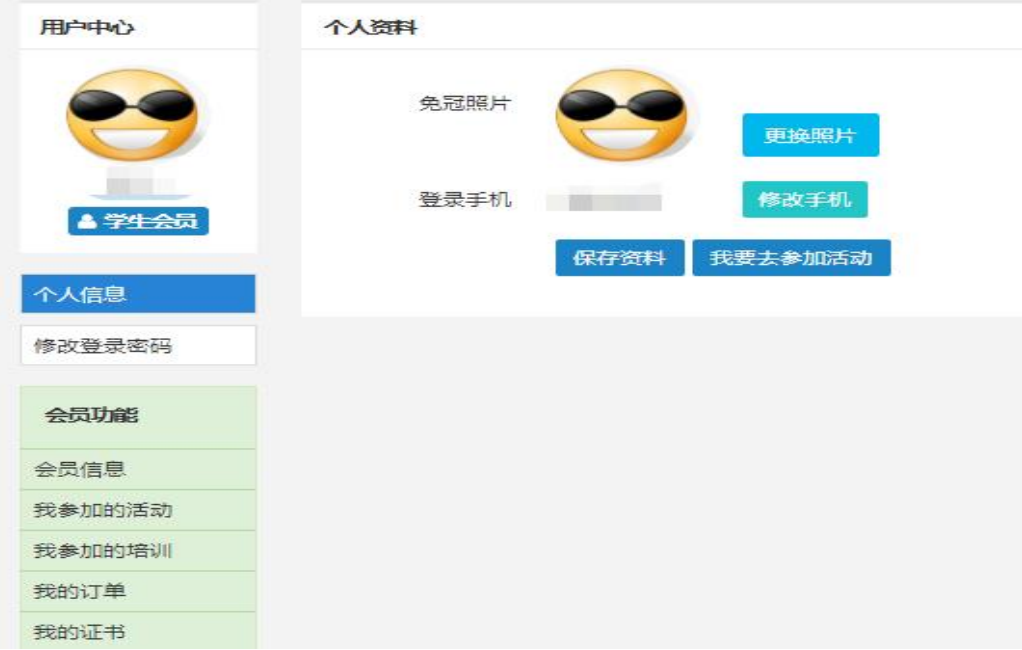

二、活动报名:

1.审核通过后,登录江苏省青少年科技教育协会官方网站。 2. 在主菜单点击进入"品牌活动",选择"云科创"线上科 技活动,点击"我要报名"。

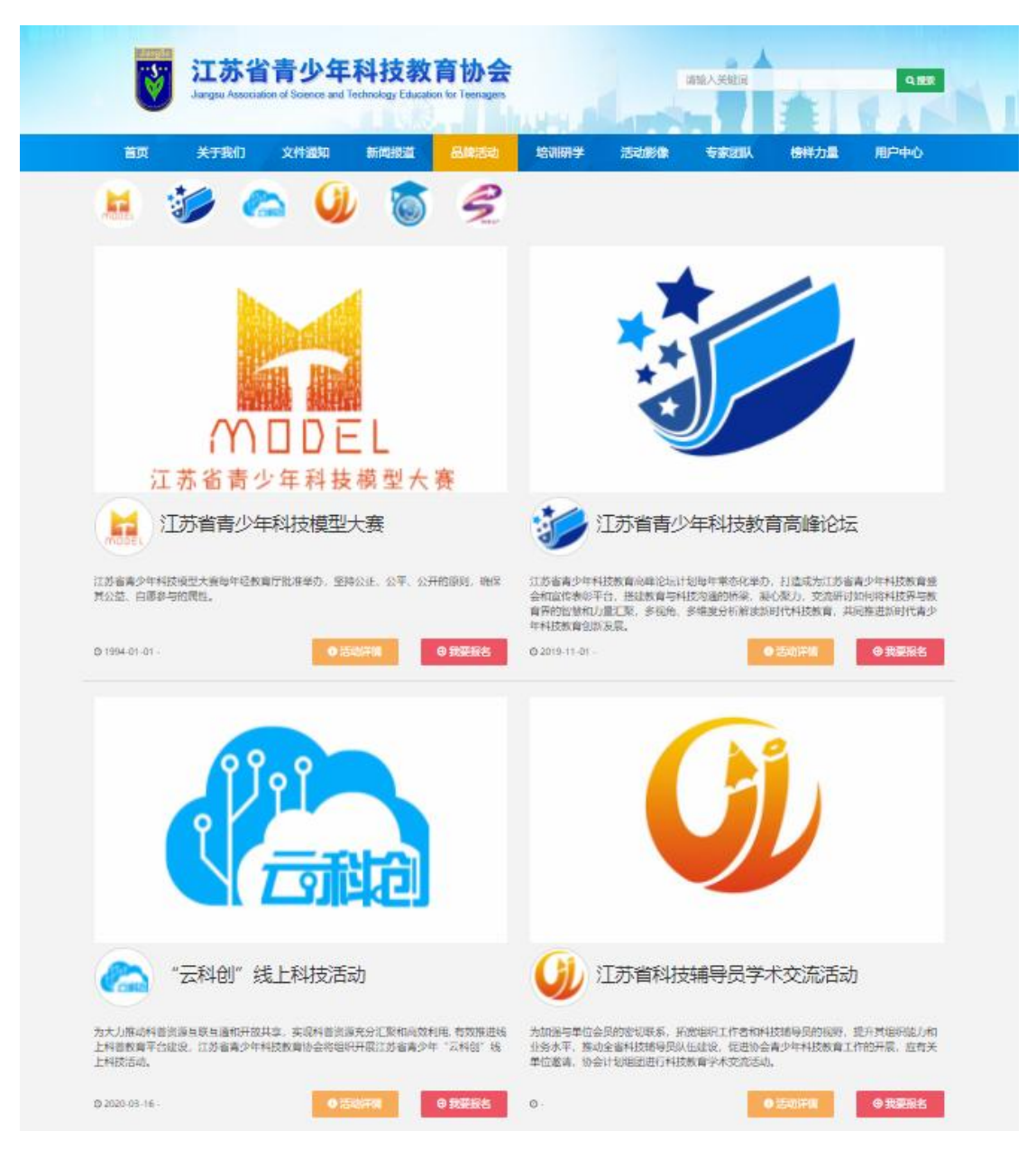

# 3. 选择"云科创一一航天强国,梦圆天宫"项目

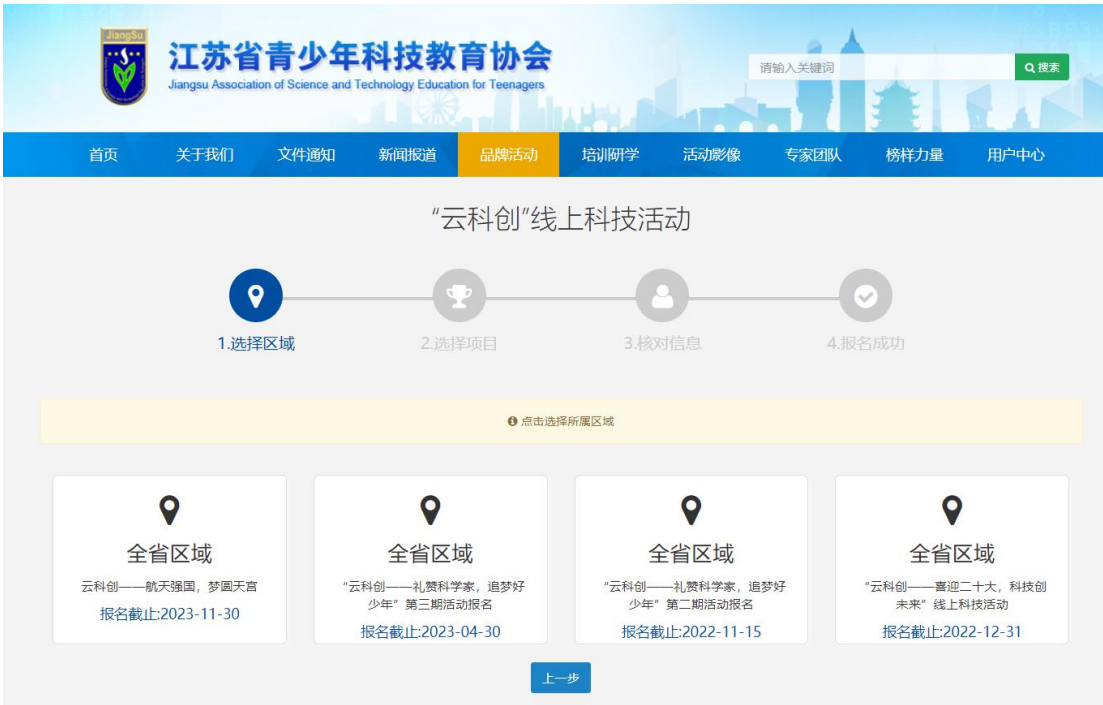

### 4.根据相应年级选择组别。

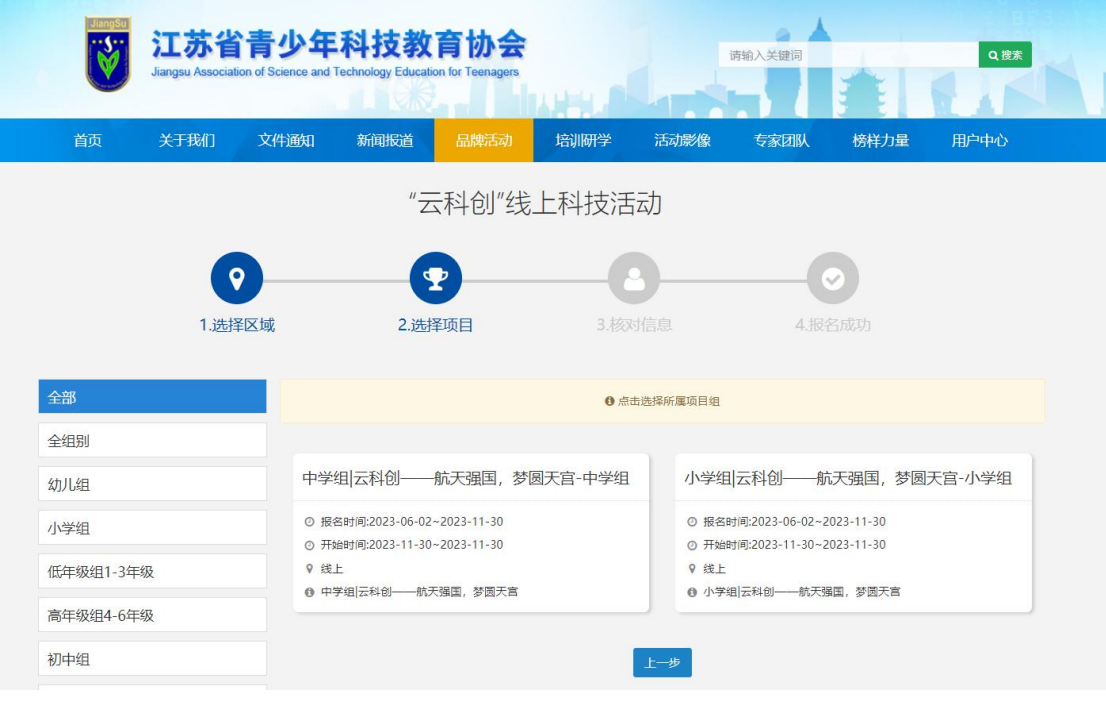

5.选择学校填写详细信息。

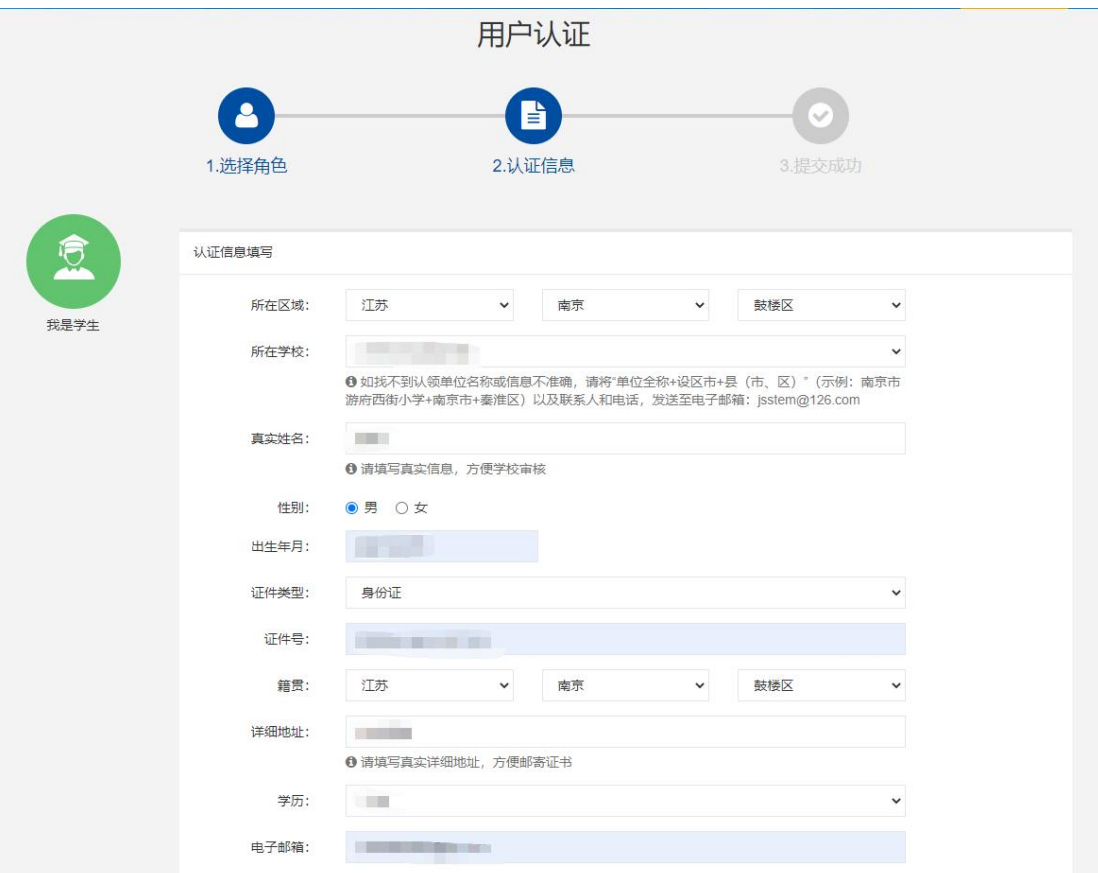

6. "云科创"活动报名成功,等待审核。

附件 2

### "云科创—航天强国,梦圆天宫"公益培训申请表

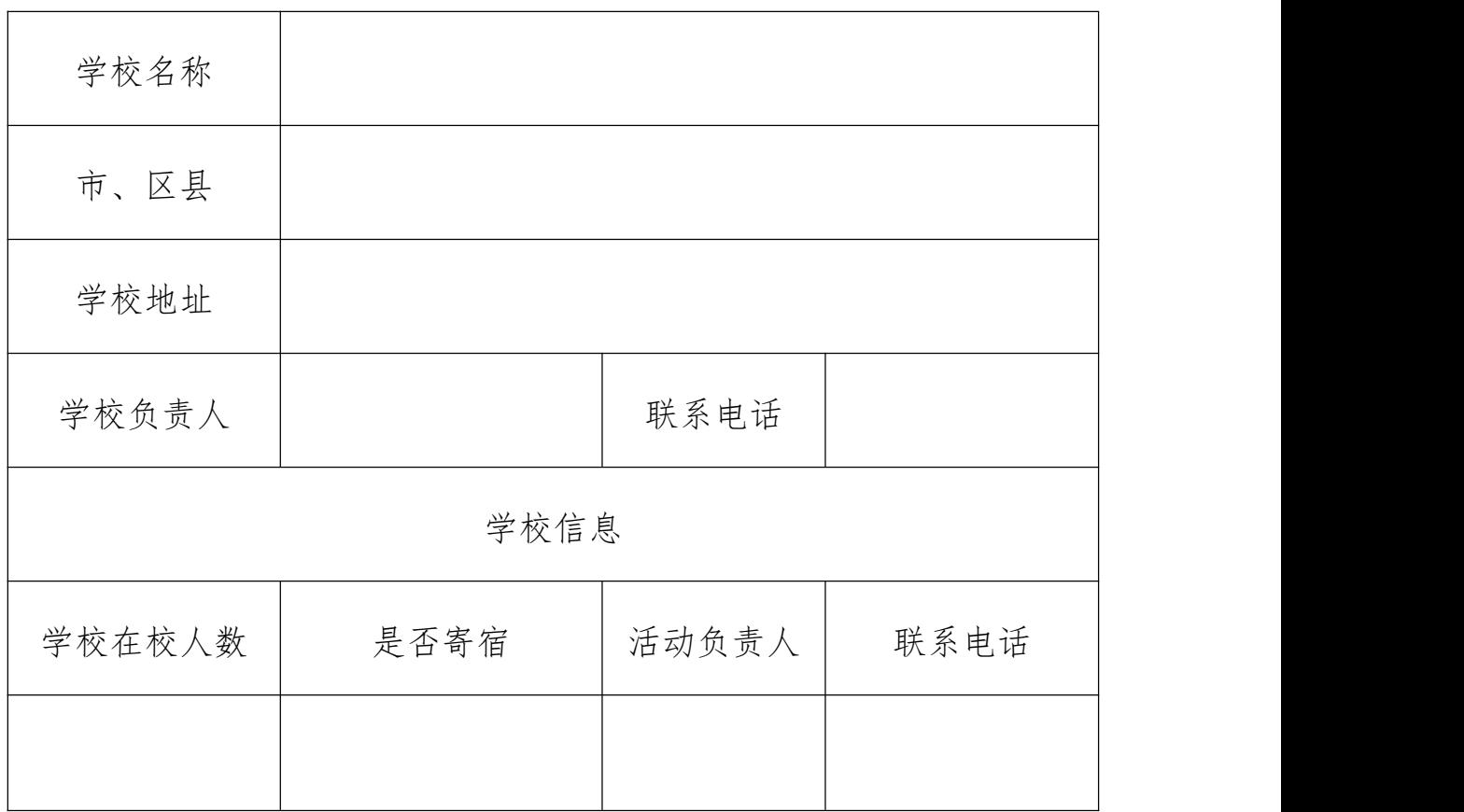